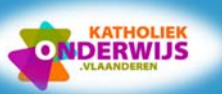

### **Cirocco**  1

Voorzie de werkmap **Cirocco.xlsx** van de gepaste opmaak.

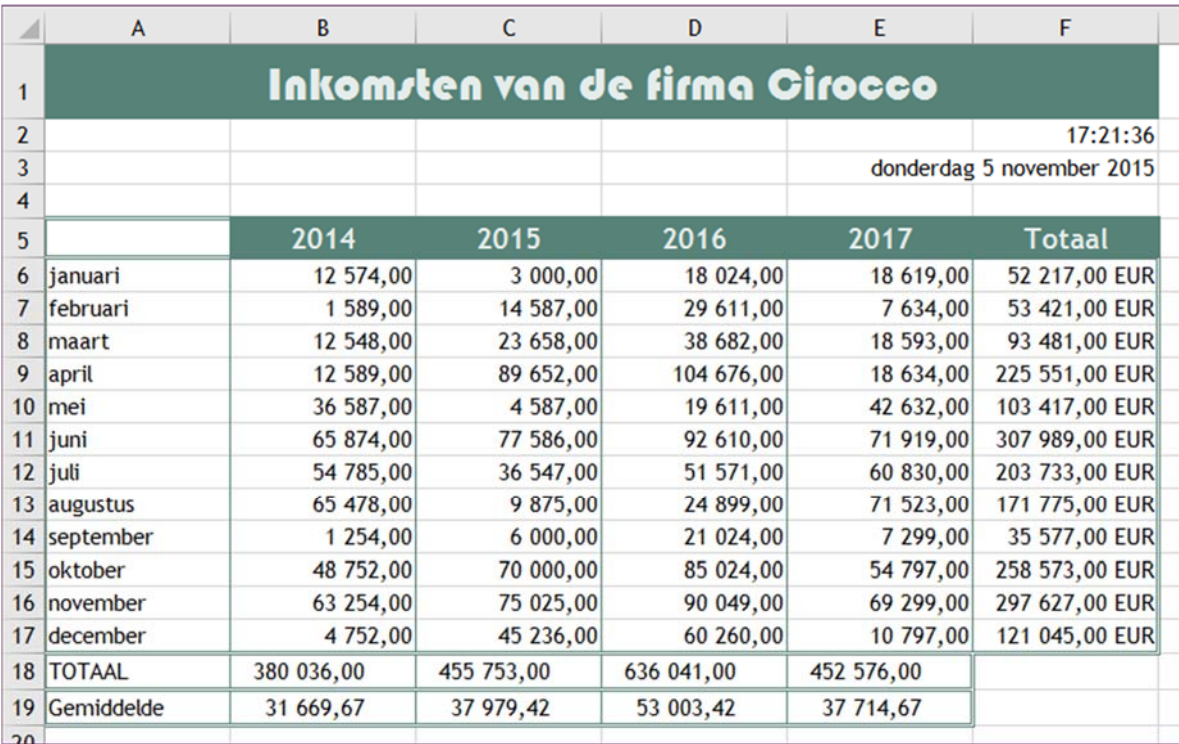

# **Oefeningen**   $\overline{2}$

Open de werkmap **Oefeningen.xlsx**. Voorzie het werkblad **Foxy** van de gepaste opmaak.

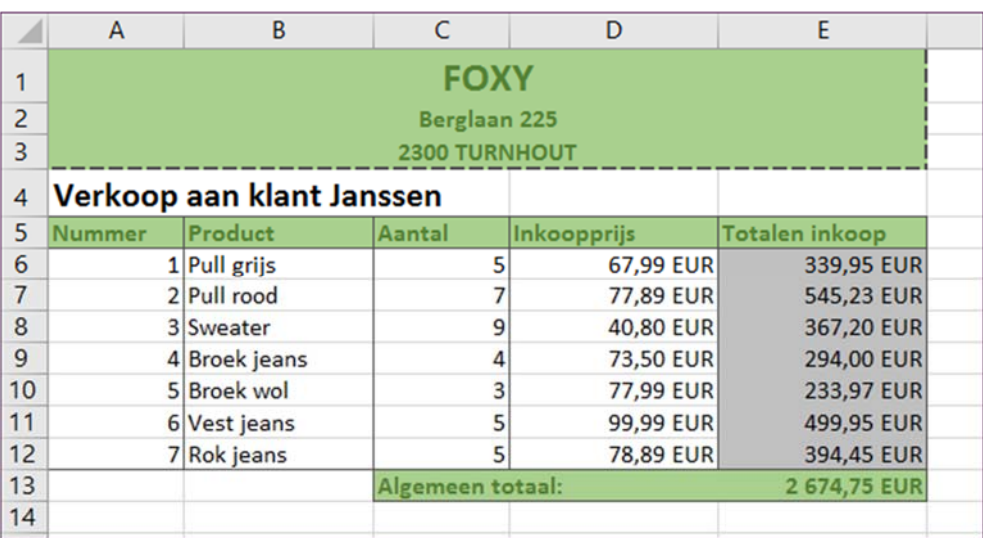

## $\overline{3}$ **Oefeningen**

Activeer het werkblad **Effect** van de werkmap **Oefeningen.xlsx** en verzorg de opmaak van het werkblad.

Geef het rendement een voorwaardelijke opmaak zodat een negatief rendement in het rood verschijnt. De resultaten van het rendement accentueer je met een gegevensbalk.

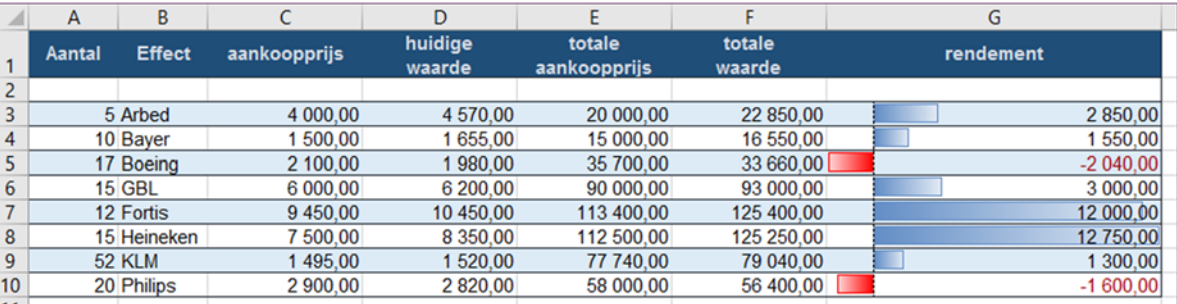

#### $\overline{\mathbf{4}}$ **Verkoop**

Geef de cellen en het werkblad van de werkmap **Verkoop.xlsx** de gepaste opmaak.

Voor het totaal van alle regio's plaats je een gevuld sterretje bij alle waarden vanaf 250 000, een half gevuld sterretje bij alle waarden vanaf 200 000 en de overige waarden krijgen een leeg sterretje.

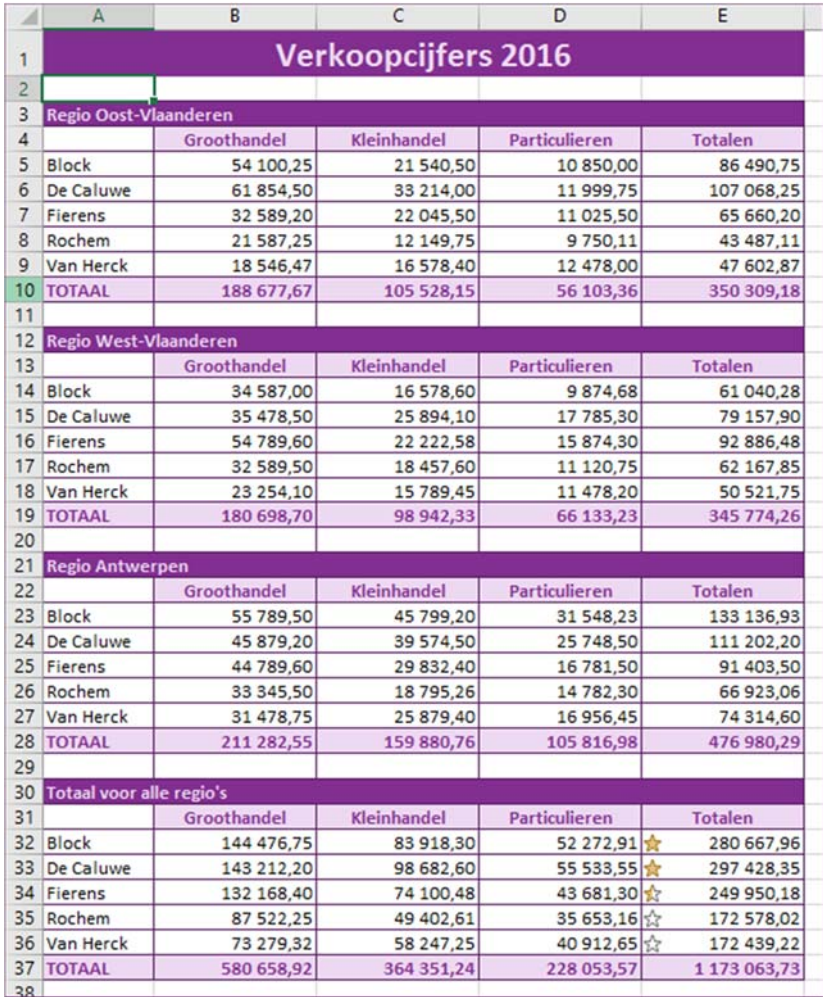

#### 5 **Weer**

Voorzie het rekenblad **Weer.xlsx** van de gepaste opmaak.

De cellen met een vriestemperatuur krijgen automatisch een roze achtergrondkleur, een rode tekstkleur en een rode vlag.

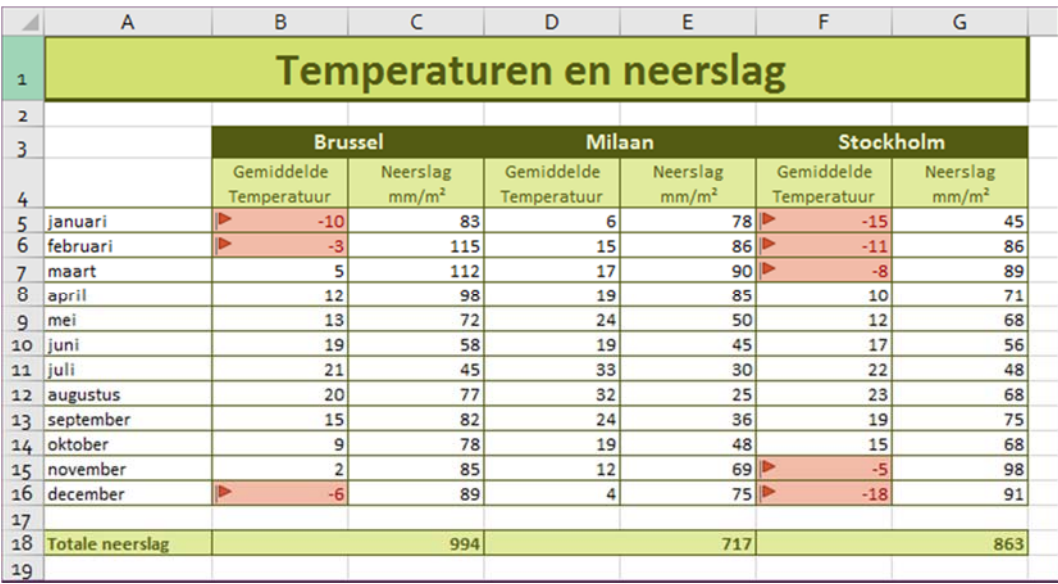

#### 6 **Omzet**

Voorzie de werkmap **Omzet.xlsx** van de gepaste opmaak.

Geef de cellen van de omzet van de vertegenwoordigers voor de 4 kwartalen een roze achtergrondkleur en een rode tekstkleur als de omzet 10 000 EUR heeft overschreden. Het totaal van elke vertegenwoordiger geef je weer met een gegevensbalk.

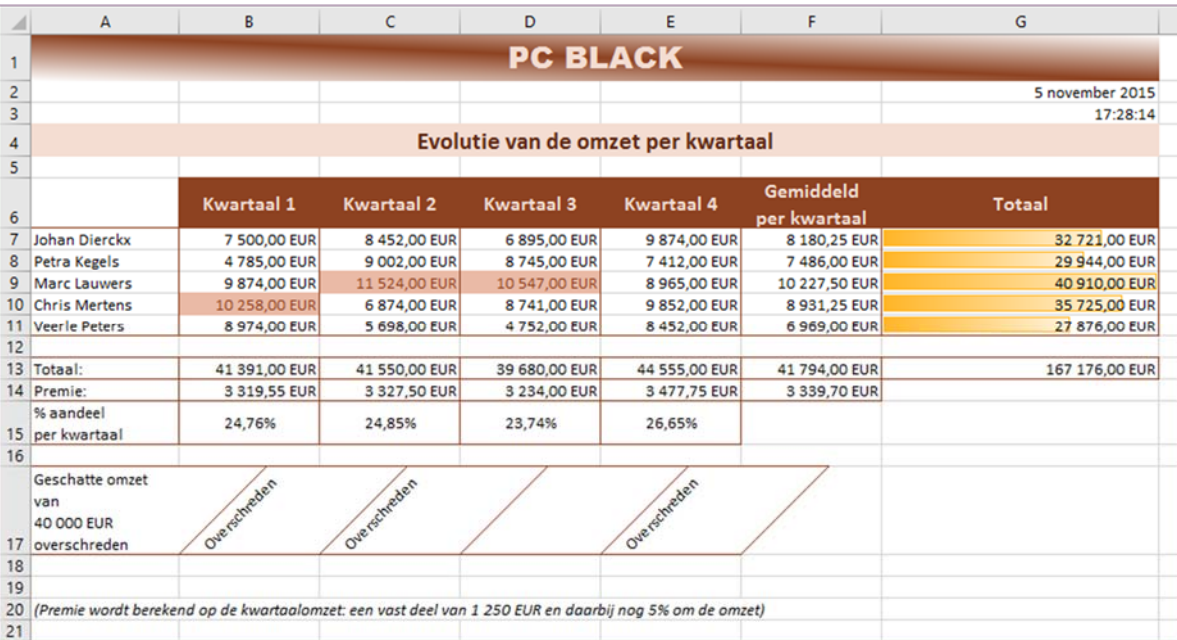

**© Nascholingen ICT © Nascholingen ICT © Nascholingen ICT ©** © Nascholingen ICT © Nascholingen ICT © Nascholingen ICT ©